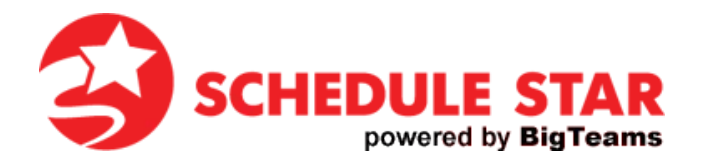

## PARENT GUIDE FOR SCHEDULESTAR.COM

At www.schedulestar.com, you can view team schedules, get directions to events, find the latest scores and much more. You can even sign up to receive email and/or text notifications any time there is a cancellation or postponement for your favorite teams.

Use the following steps to **FIND YOUR SCHOOL**:

- Go to: www.schedulestar.com
- Enter your School's Name, City, State or Zip in the search box and click Search

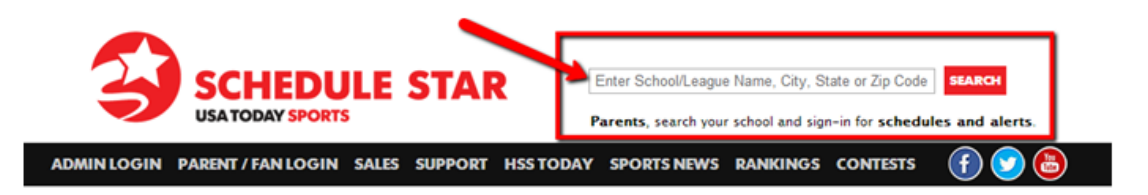

Select your school's Name from the drop down menu

Use the following steps to **REGISTER FOR NOTIFICATIONS**:

• At the top of the page (below your school's address), click Register to create an account or Sign In if you already have an account

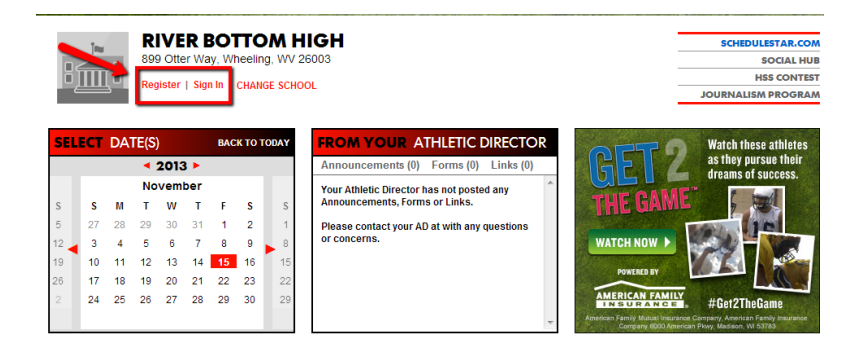

You can also access the registration/sign in page from the www.schedulestar.com main page:

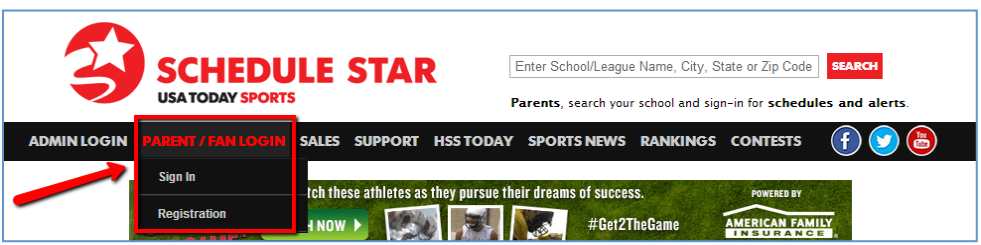

Select Athlete, Media, Coach, Parent, or Fan; fill in all remaining fields and click Register

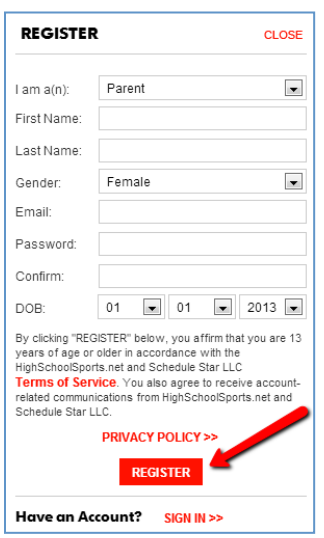

- Click ADD A SCHOOL and select the schools for which you want to receive Alerts
- Click ADD A TEAM and select the Sport, Level and Gender Click Alerts and select schedule changes, scores and/or stats Click Alert Settings and select ADD AN ALERT
- Enter your email address and/or mobile number and click ADD
- You will receive a confirmation email and/or text

**Questions??? Please call our 24/7 technical support line at 800-258-8550.**